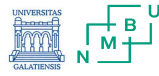

1

# Digitalisation of the water sector<br>and water education and water education **DigiwatRO**

# Software for Process Control

Laurentiu LUCA

June 2023

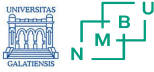

# **Summary**

- 1. PlantPAx Distributed Control System Rockwell Automation
- 2. PlantPAx Distributed Control System Rockwell Automation<br>2. Application ThinManager solution for Rafinary Compressor Control

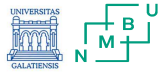

# 1. PlantPAx - Distributed Control System<br>
2009 | Operator Workstations (OWS)<br>
Engineering Workstations (EWS)

# The PlantPAx® distributed control system

Is an integrated control and information solution that helps manufacturers achieve Plant-wide Optimization in a wide range of industries. Nax – Distributed Control System<br>
IlantPAx® distributed control system<br>
Integrated control and information solution that<br>
manufacturers achieve Plant-wide Optimization<br>
ide range of industries.<br>
Diatform can run entire pl Pax – Distributed Control System<br>
lantPAx® distributed control system<br>
integrated control and information solution that<br>
manufacturers achieve Plant-wide Optimization<br>
ide range of industries.<br>
blatform can run entire pla  $\mathsf{PAx}$  - Distributed Control System<br>  $\mathsf{I}\mathsf{Lant} \mathsf{PAx} \circledcirc$  distributed control system<br>
Integrated control and information solution that<br>
manufacturers achieve Plant-wide Optimization<br>
ide range of industries.<br>
Data Valiant PAx® distributed control of system<br>
integrated control and information solution that<br>
manufacturers achieve Plant-wide Optimization<br>
ide range of industries.<br>
Diatform can run entire plant.<br>
ates into one common sy **IantPAx® distributed control system**<br>
Integrated control and information solution that<br>
manufacturers achieve Plant-wide Optimization<br>
ide range of industries.<br> **Datform can run entire plant.**<br>
ates into one common system Valid Tant Pax® distributed control system<br>
Integrated control and information solution that<br>
manufacturers achieve Plant-wide Optimization<br>
ide range of industries.<br> **blatform can run entire plant.**<br>
ates into one common

# This platform can run entire plant.

Integrates into one common system architecture.:

.

- 
- 
- 
- 

.

# Engineering Workstations (EWS)

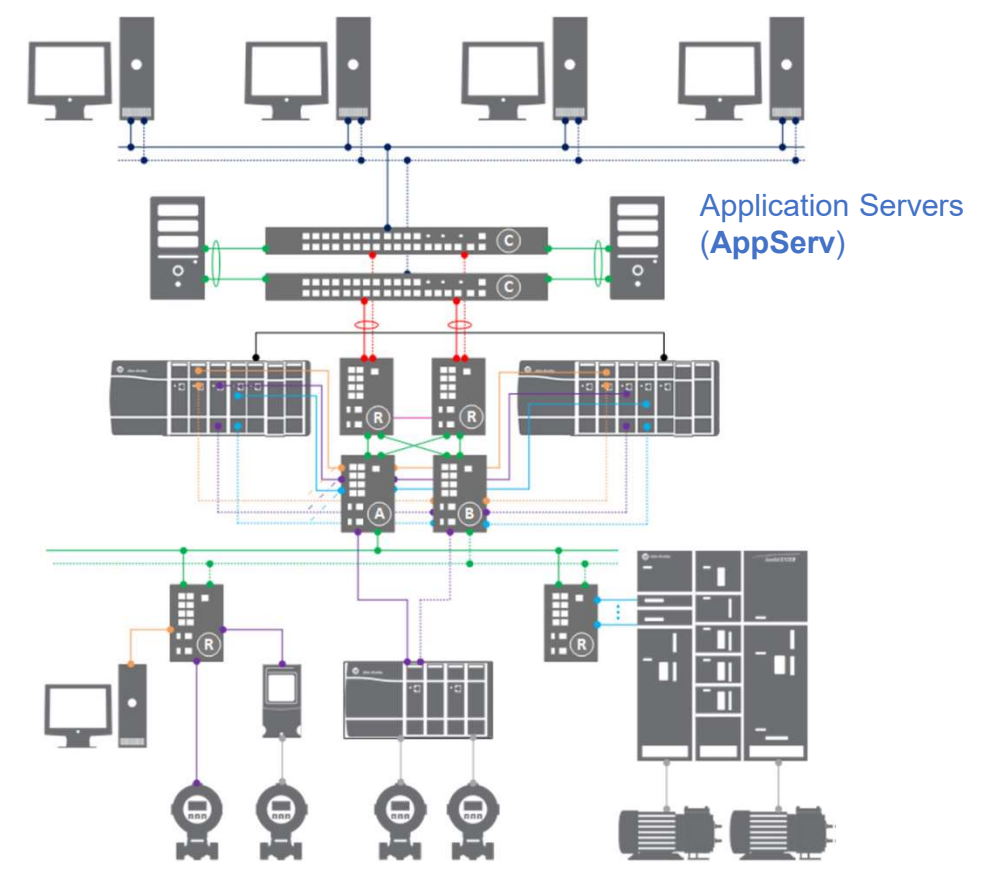

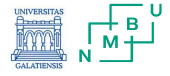

## STEP1.

PlantPAx - Size, design, implementation<br>
STEP1.<br>
Use the app - PlantPAx System Estimator to size the<br>
Application.<br>
Result:<br>
Smaller System (PASS-C + OWS-ISO)<br>
Larger System (PASS + Application Servers)<br>
Larger System (PAS application.

Result:

Smaller System (PASS-C + OWS-ISO) Larger System (PASS + Application Servers)

Consolidated Process Automation System Server (PASS-C) smaller systems skids or stations. PASS-C -> reduced complexity and cost.

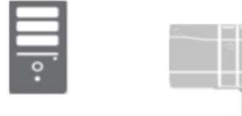

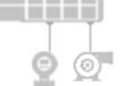

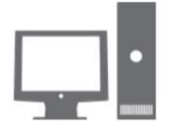

PASS-C • FactoryTalk Directory • FactoryTalk Activation server

- FactoryTalk Security
- HMI server
- Data server
- Alarm and Event server
- SQL server
- FactoryTalk Historian server
- 

Process Automation System Server (PASS) supports larger, distributed systems or customer-defined, critical processes.

Virtualization -> provide greater computing efficiency, enhanced backup and recovery capability, and to offer high availability with server redundancy. Process Automation System Server (PASS) supports larger, distributed<br>systems or customer-defined, critical processes.<br>Virtualization -> provide greater computing efficiency, enhanced backup<br>and recovery capability, and to run on server-based computer hardware with a hypervisor, such as VMware ESXi.

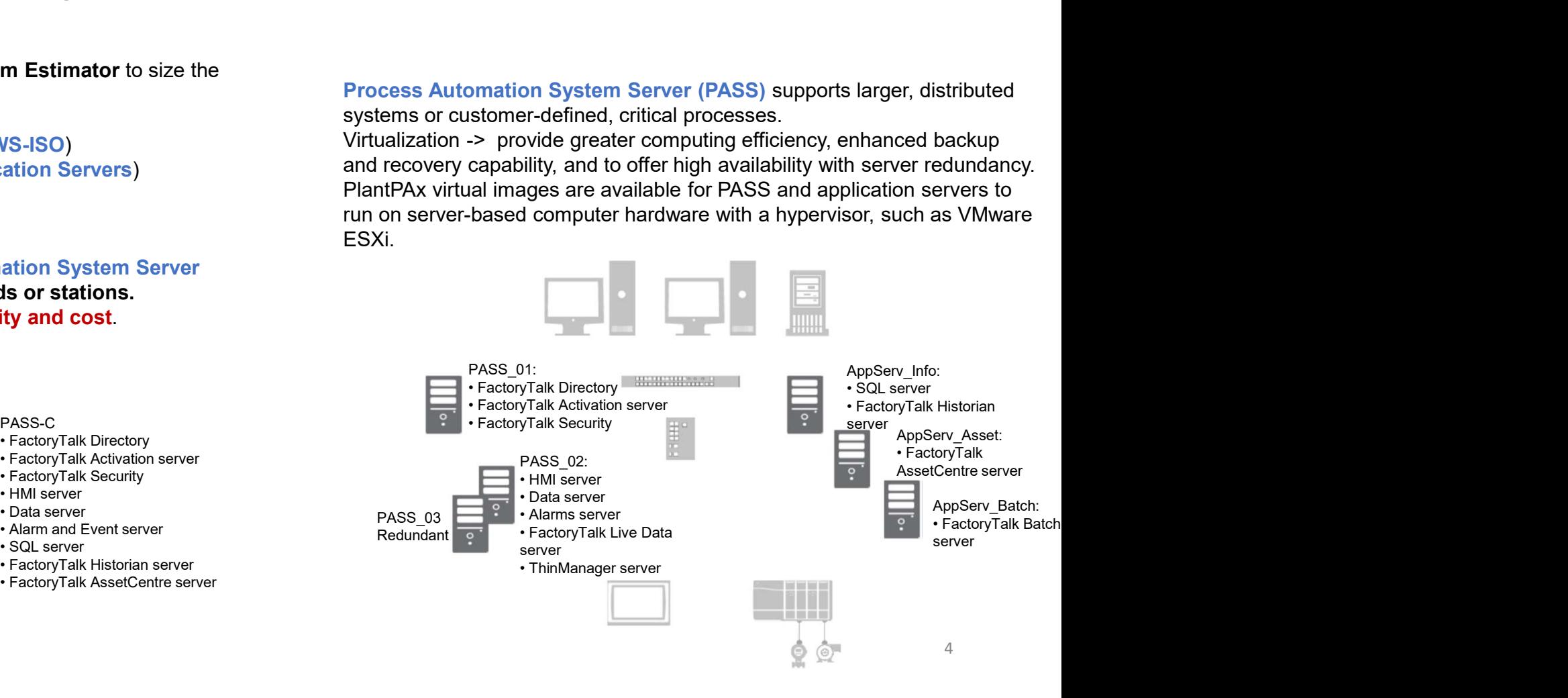

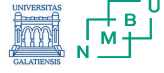

# 1. PlantPAx - Size, design, implementation Vant PAx - Size, design, implementation<br>
Manage servers and security policies.<br>
Manage servers and security policies.<br>
- Smaller systems = Workgroup - decentralized administration<br>
- Larger systems = Domain Controllers - c **PantPAx - Size, design, implementation<br>
STEP2.**<br>
Manage servers and security policies.<br>
• Smaller systems = Workgroup - decentralized administration<br>
• Larger systems = Domain Controllers - centralized administration<br>
A. Vant PAx - Size, design, implementation<br>
STEP2.<br>
Manage servers and security policies.<br>
Comailer systems = Workgroup - decentralized administration<br>
Comailer systems = Domain Controllers - centralized administration<br>
A. Co **Part PAx - Size, design, implementation<br>
STEP2.**<br>
Manage servers and security policies.<br>
• Smaller systems = Workgroup - decentralized administration<br>
• Larger systems = Domain Controller or a Workgroup<br>
A. Configure a Re

# STEP2.

Manage servers and security policies.

- Smaller systems = Workgroup decentralized administration
- Larger systems = Domain Controllers centralized administration
- 
- 
- 
- 

## A. Domain controller.

- Microsoft Windows Server operation system<br>• Microsoft Windows Server operation system<br>• Active Directory Domain Services, DHCP and DNS Server Roles Plant PAx Manager
- Active Directory Domain Services, DHCP, and DNS Server Roles.
- Parent and child domains
- Reverse DNS Lookup Zone.
- Configure DHCP server options and authorize server.

## B. Redundant domain controller.

- The redundant domain controller has a unique name and IPv4 address.
- Install the Active Directory Domain Services role and promote to domain controller.
- Add the Directory Services Restore Mode (DSRM) password.

# **Workgroup Domain Controllers**

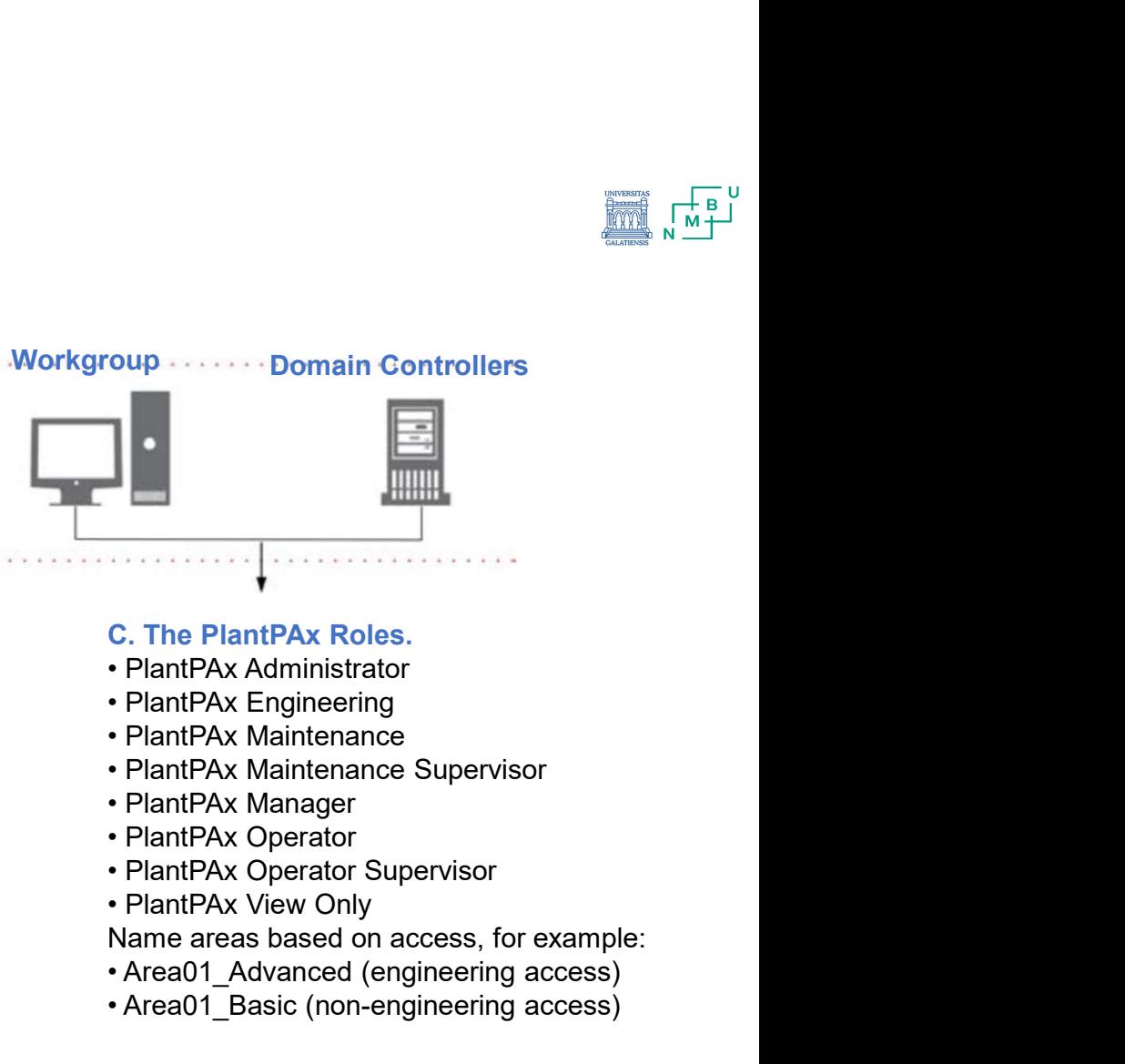

- 
- 
- 
- 
- 
- 
- 
- 

Name areas based on access, for example:

- Area01 Advanced (engineering access)
- Area01 Basic (non-engineering access)

## D. Group Policies.

- Windows NTP client
- Windows time service

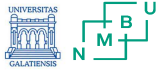

# 1. PlantPAx - Size, design, implementation<br>STEP3 **PlantPAx - Size, design, implementation<br>
STEP3.**<br>
Configure the Process Automation System Server (PASS).<br>
• Smaller systems = PASS-C + OWS-ISO<br>
• Larger systems = Virtual templates<br>
A. FactoryTalk Components<br>
B. Configure **PlantPAx - Size, design, implementation<br>
STEP3.**<br>
Configure the Process Automation System Server (PASS).<br>
• Smaller systems = PASS-C + OWS-ISO<br>
• Larger systems = Virtual templates<br>
A. FactoryTalk Components<br>
B. Configure PlantPAx - Size, design, implementation<br>
STEP3.<br>
Configure the Process Automation System Server (PASS).<br>
• Smaller systems = PASS-C + OWS-ISO<br>
• Larger systems = Virtual templates<br>
B. Configure the PASS<br>
C. Configure Serve **PlantPAx - Size, design, implementation<br>
STEP3.**<br>
Configure the Process Automation System Server (PASS).<br>
• Smaller systems = PASS-C + OWS-ISO<br>
• Larger systems = Virtual templates<br>
A. FactoryTalk Components<br>
B. Configure

# STEP3.

Configure the Process Automation System Server (PASS).

- Smaller systems = PASS-C + OWS-ISO
- Larger systems = Virtual templates
- 
- 
- 
- 

# A. FactoryTalk Components

- FactoryTalk® Administration Console
- FactoryTalk® Directory
- FactoryTalk® Activation
- FactoryTalk® Security
- FactoryTalk® Diagnostics
- FactoryTalk® Alarms and Events

# B. Configure the PASS (standalone or distributed)

- Specify FactoryTalk Directory
- Configure the FactoryTalk Directory
- Run the Windows® Firewall Configuration Utility
- Configure FactoryTalk Activation servers

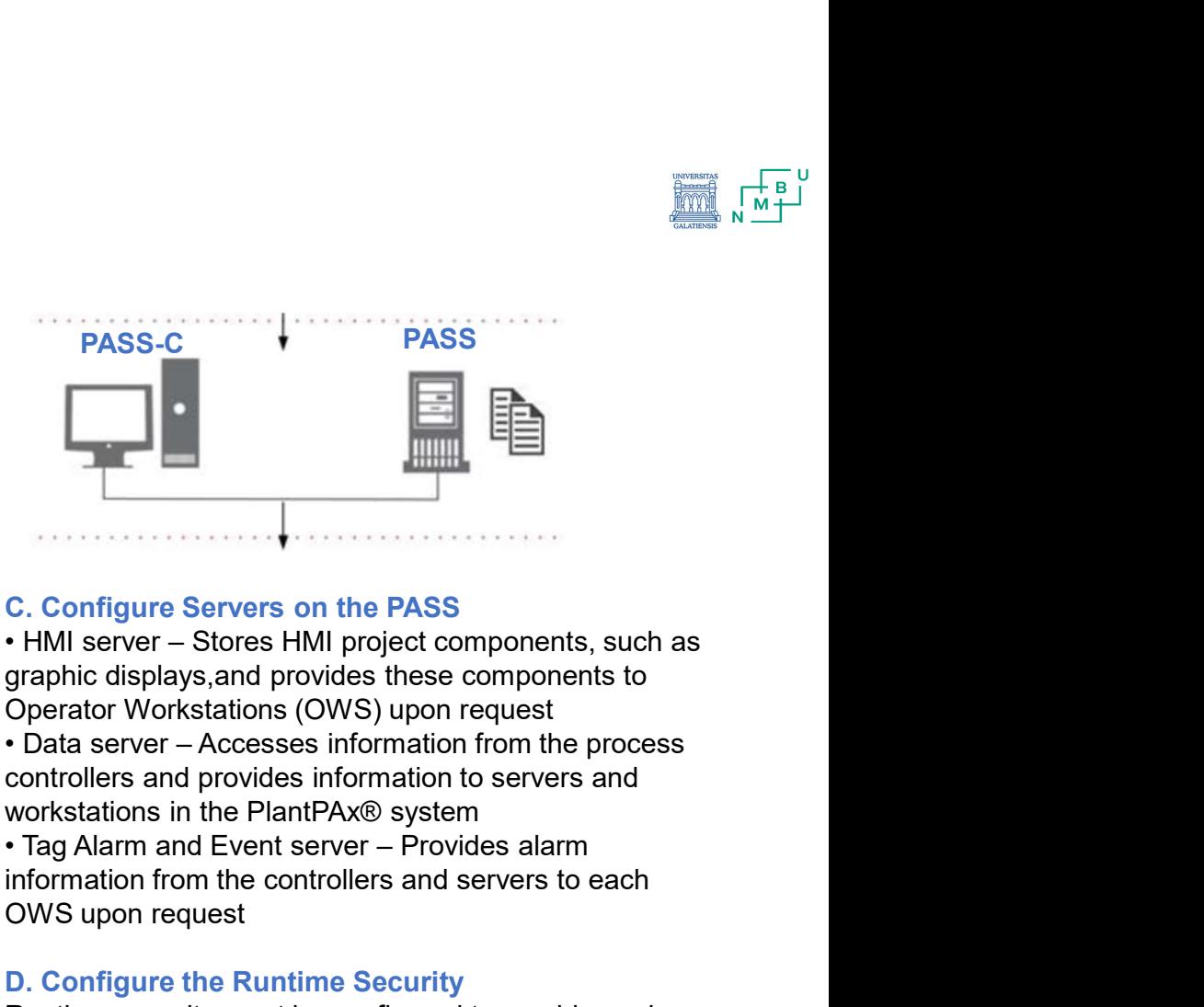

# C. Configure Servers on the PASS

Operator Workstations (OWS) upon request

controllers and provides information to servers and workstations in the PlantPAx® system

information from the controllers and servers to each OWS upon request

# D. Configure the Runtime Security

6 Runtime security must be configured to provide each account or user group with the correct FactoryTalk View security codes. The security codes verify that operators, maintenance personnel, and engineers have permission to run secured commands, open secured graphic displays, or write to secured tags at runtime.

# STEP4.

Design the Network Infrastructure

- Select network topologies
- Configure switches
- Plant PAx Size, design, implementation<br>
STEP4.<br>
Design the Network Infrastructure<br>
 Select network topologies<br>
 Configure switches<br>
A. Redundant PRP Topology (Parallel Redundancy<br>
Protocol)<br>
B. Resilient DLR Topology Protocol) PlantPAx - Size, design, implementation<br>
STEP4.<br>
Design the Network Infrastructure<br>
• Select network topologies<br>
• Configure switches<br>
A. Redundant PRP Topology (Parallel Redundancy<br>
Protocol)<br>
B. Resilient DLR Topology (D PlantPAx - Size, design, implementation<br>
STEP4.<br>
Design the Network Infrastructure<br>
• Select network topologies<br>
• Configure switches<br>
A. Redundant PRP Topology (Parallel Redundancy<br>
Protocol)<br>
B. Resilient DLR Topology (D • Select network topologies<br>• Configure switches<br>• Configure switches<br>• Protocol)<br>
B. Resilient DLR Topology (Device Level Ring)<br>
C. Simplex-Star Topology<br>
C. Simplex-Star Topology<br>
• NIC teaming for dual connections betwe • Cisco® Stackwise provides redundancy<br>
• C. Simplex-Star Topology (Device Level Ring)<br>
• NC teaming<br>
• C. Simplex-Star Topology<br>
• EiGRP (E<br>
• Layer 3 routing for dual connections between PASS<br>
• FIGRP (Enhanced Interio
- 
- 

# A. Redundant PRP Topology

• NIC teaming for dual connections between PASS servers and supervisory controllers

• EIGRP (Enhanced Interior Gateway Routing Protocol) provides Layer 3 routing capabilities

• HSRP provides redundant PRP 'RedBox' functionality

- PRP provides dual connectivity between two devices
- PRP technology to both LAN A and LAN B

switches

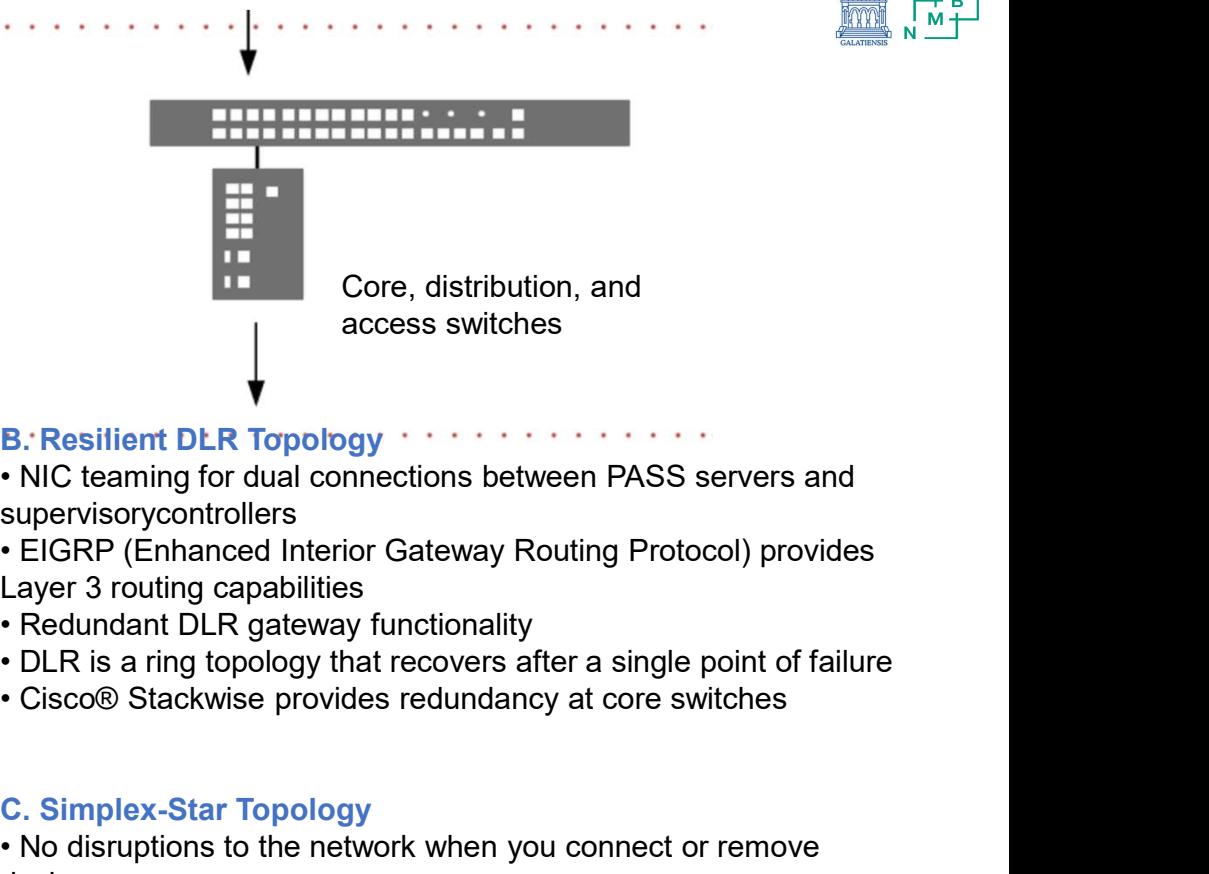

**B. Resilient DLR Topology** 

• NIC teaming for dual connections between PASS servers and supervisorycontrollers

• EIGRP (Enhanced Interior Gateway Routing Protocol) provides Layer 3 routing capabilities

- Redundant DLR gateway functionality
- DLR is a ring topology that recovers after a single point of failure
- 

# C. Simplex-Star Topology

- No disruptions to the network when you connect or remove devices.
- IMPORTANT: If a connecting network device fails, there's no redundancy and connected nodes can't communicate on the network.
- EtherNet/IP™ backbone between devices in a STAR topology
- NIC teaming is optional.

## ▕▕▜▁▏ 圔

# 1. PlantPAx - Size, design, implementation

# **STEP4 - Design the Network Infrastructure** Select network topologies

# Parallel **Redundancy** Protocol (PRP) is defined in international standard IEC 62439-3 and provides highavailability in Ethernet networks.

.

 $\sim$ 

**PRP** technology creates seamless redundancy by sending duplicate frames to two independent network infrastructures, which are known as LAN A and LAN B.

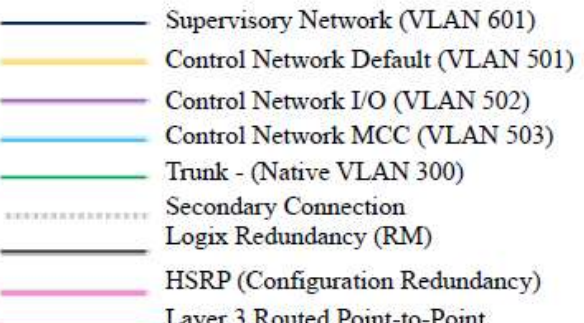

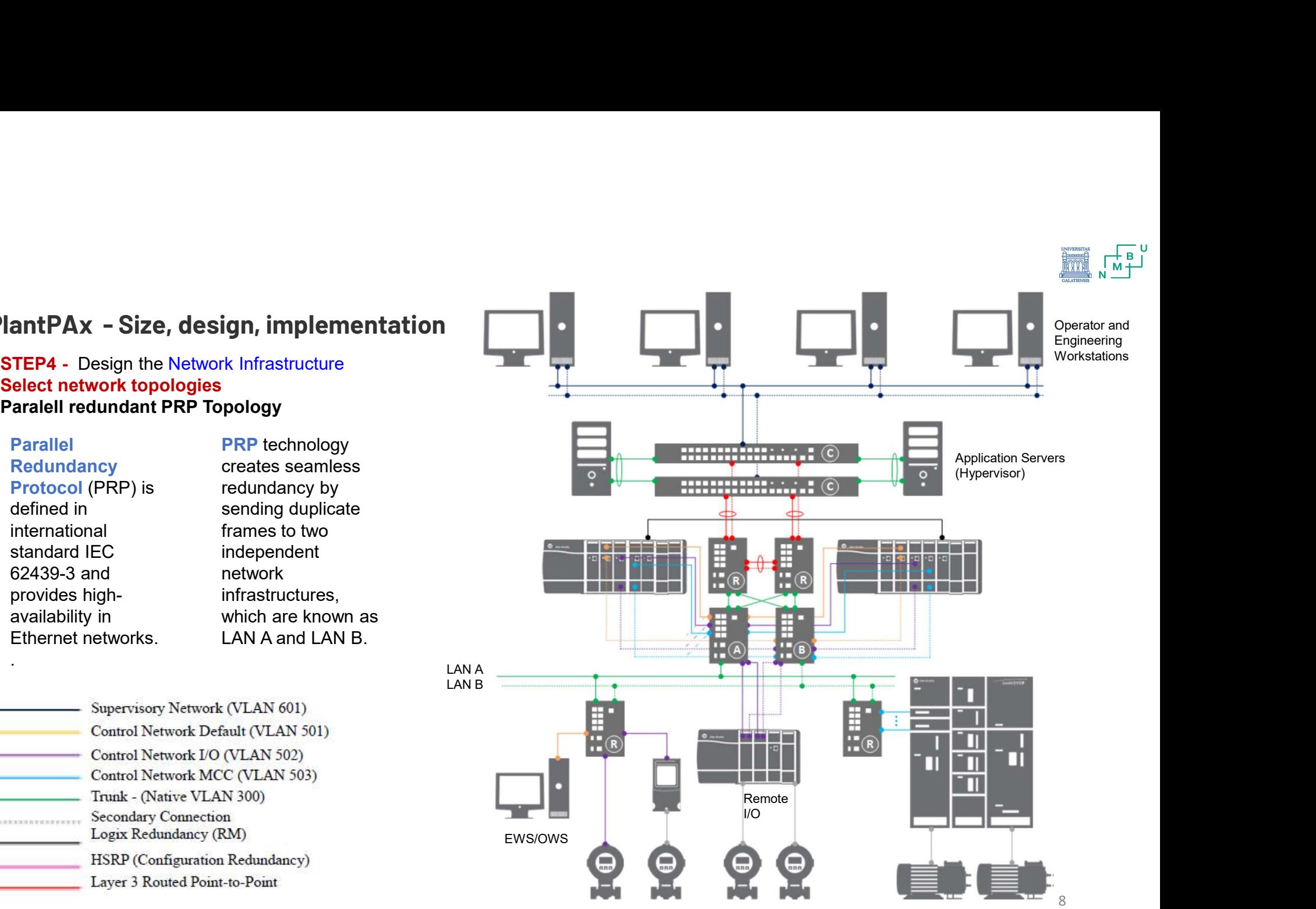

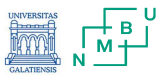

# **STEP4** - Design the Network Infrastructure DES Configure switches Parallel redundant PRP Topology

## 1. Configure the Cisco stack switches.

- a. Connect to distribution switches
- b. Connect to application servers

## 2. Configure the HSRP distribution switches.

- a. Connect distribution switches to the core stack<br> **EXECUTE:** PRP MCC RedBox Connected to LAN A and LAN B
- b. Configure PRP
- 3. Configure the LAN A/B access switches.
- 
- 5. Add PRP devices or skids.
- 6. Verify the PRP configuration.

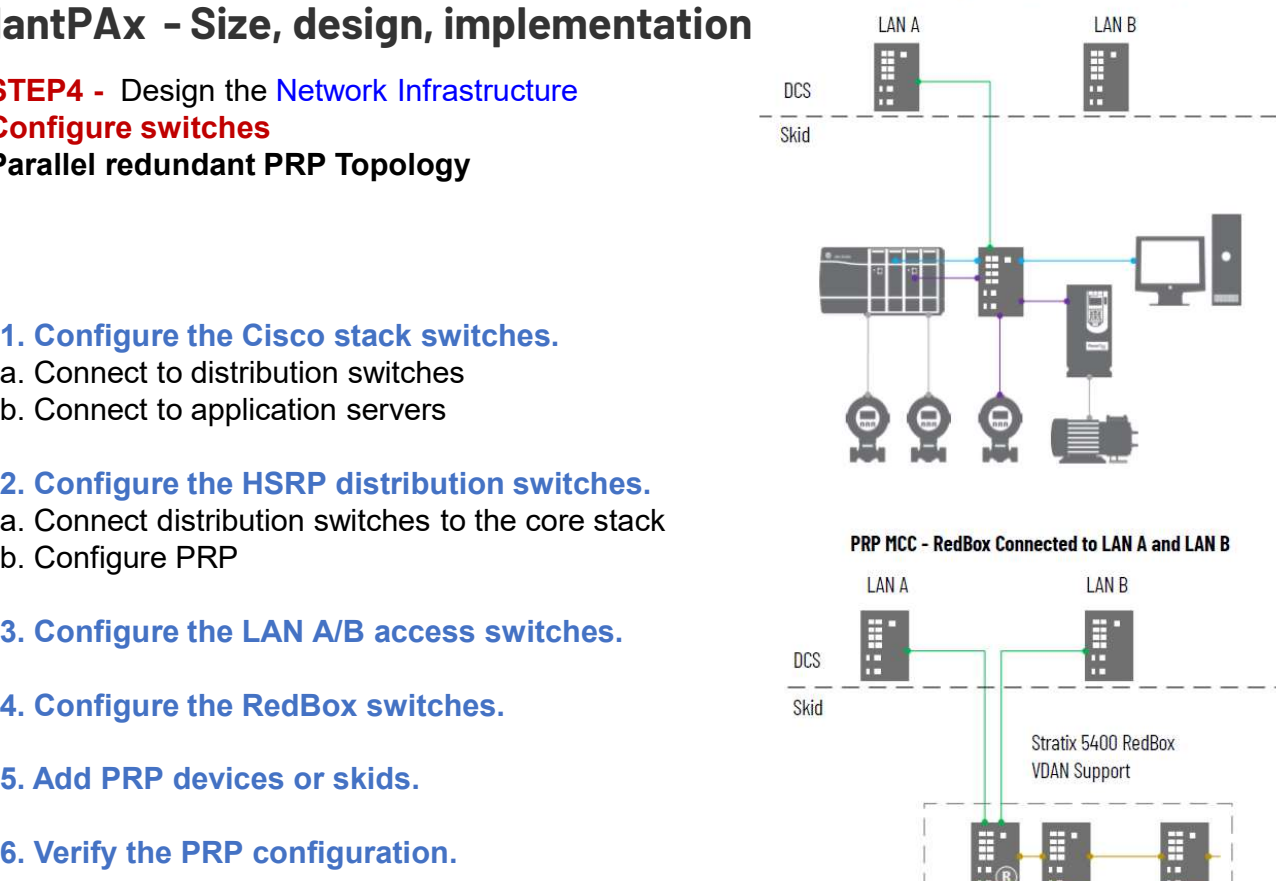

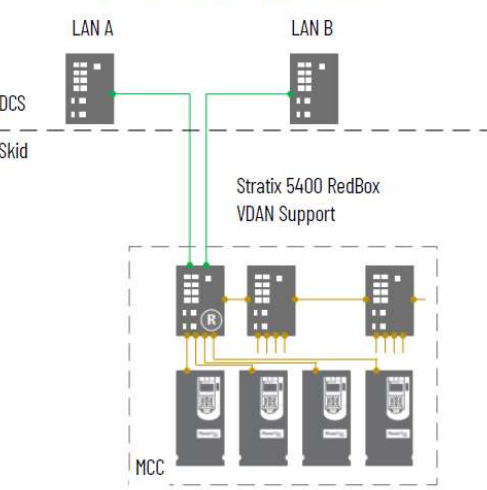

## PRP Skid - Connected to LAN A and LAN B

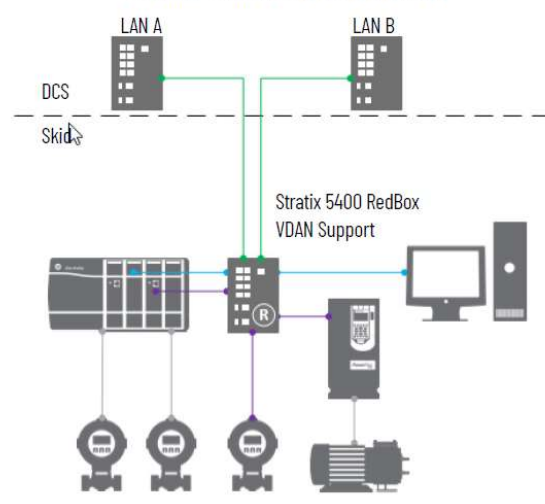

## PRP MCC - Connected to LAN A and LAN B with DLR Ring

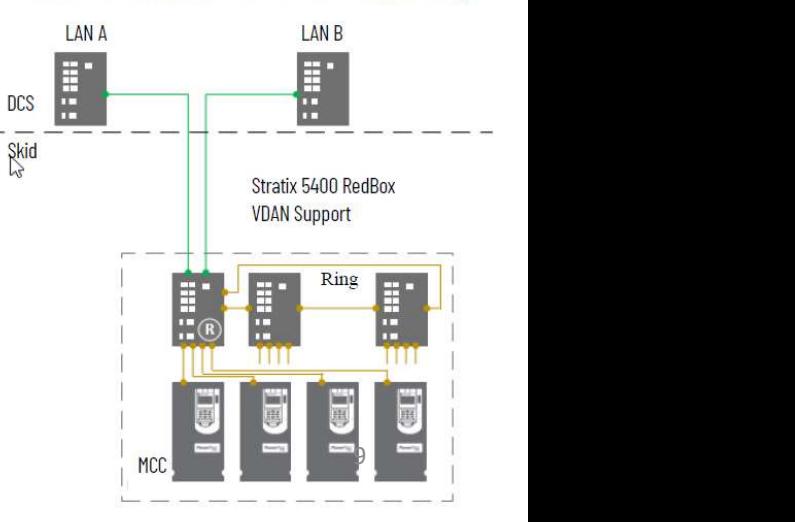

# **1. PlantPAx - Size, design, implementation**<br> **STEP4** - Design the Network Infrastructure Workstation Workstation

**STEP4 - Design the Network Infrastructure** Select network topologies Resilient DLR Topology

## Device Level Ring

is an EtherNet/IP protocol that is defined by the Open DeviceNet® Vendors' Association (ODVA)..

means to detect, manage, and recover from single faults in a ringbased network...

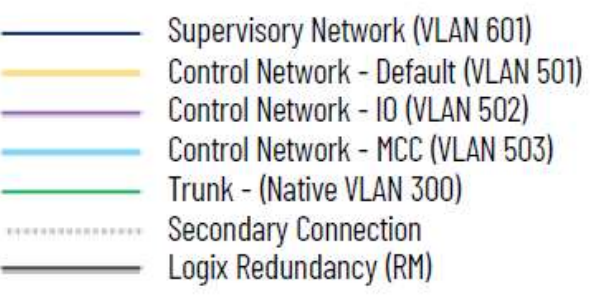

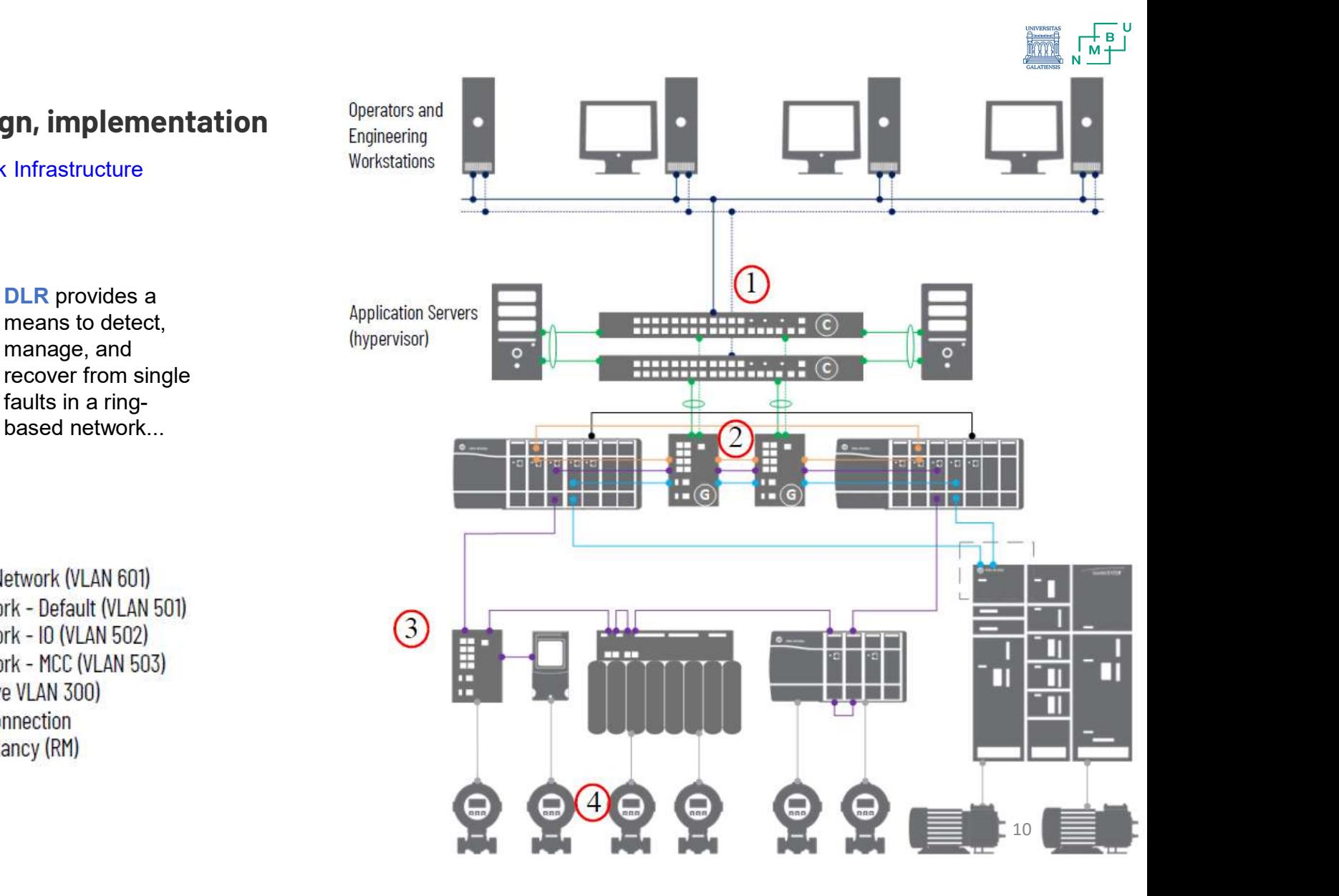

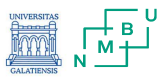

# 1. PlantPAx - Size, design, implementation<br>
STEP4 - Design the Network Infrastructure

**STEP4** - Design the Network Infrastructure Configure switches Resilient DLR Topology

# 1. Configure the Cisco stack switches.

- .a. Connect to distribution switches
- b. Connect to application servers
- 2. Configure the gateways.

.

- 3. Configure the ring access switches.
- 4. Add DLR devices or skids.
- .5. Verify the DLR configuration..

Skid

**DLR Skid - DCS Integration** 

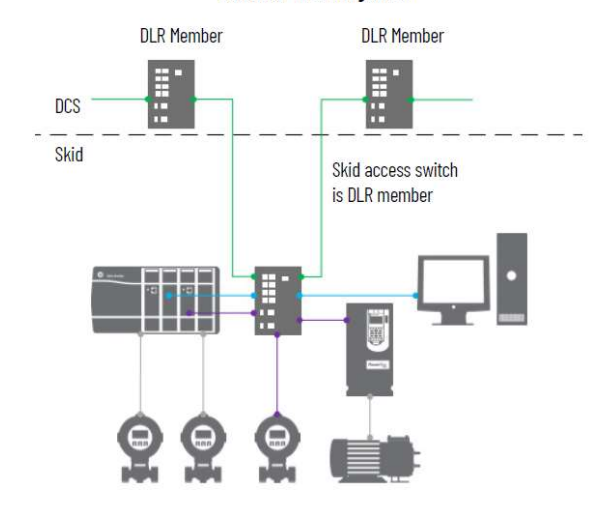

**DLR MCC - DCS Integration** 

**DLR MCC - Simplex Connected to DLR Ring** 

ŧ

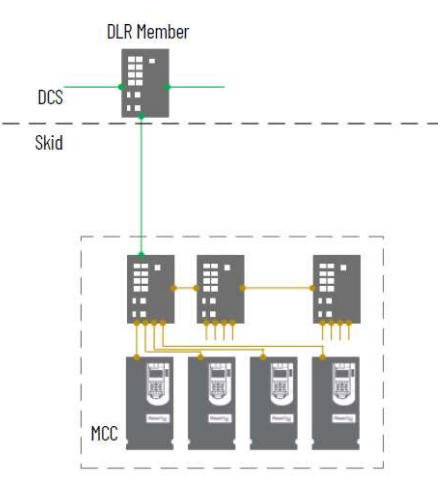

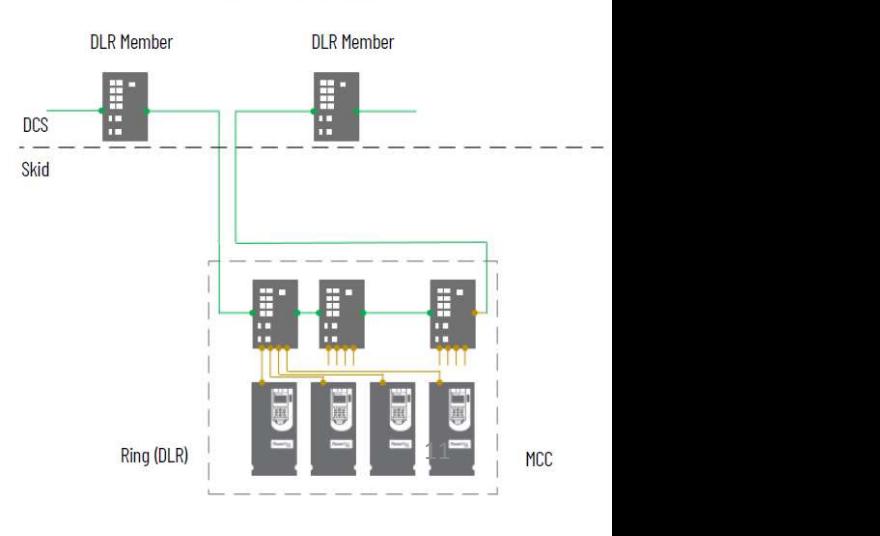

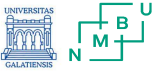

# 1. PlantPAx - Size, design, implementation<br>STEP4 - Design the Network Infrastructure

**STEP4 - Design the Network Infrastructure** Select network topologies Simplex-Star Topology

In a star topology, access switches serve as an uplink from the servers to the workstations.

Layer 2 switches also send information packets at the controller level from the end devices.

With multiple network levels, access switches control the flow of information to make sure that packets are delivered to the correct network level.

Supervisory Network (VLAN 601)<br>Control Network (VLAN 501)<br>Trunk - (Native VLAN 301)

(hypervisor)

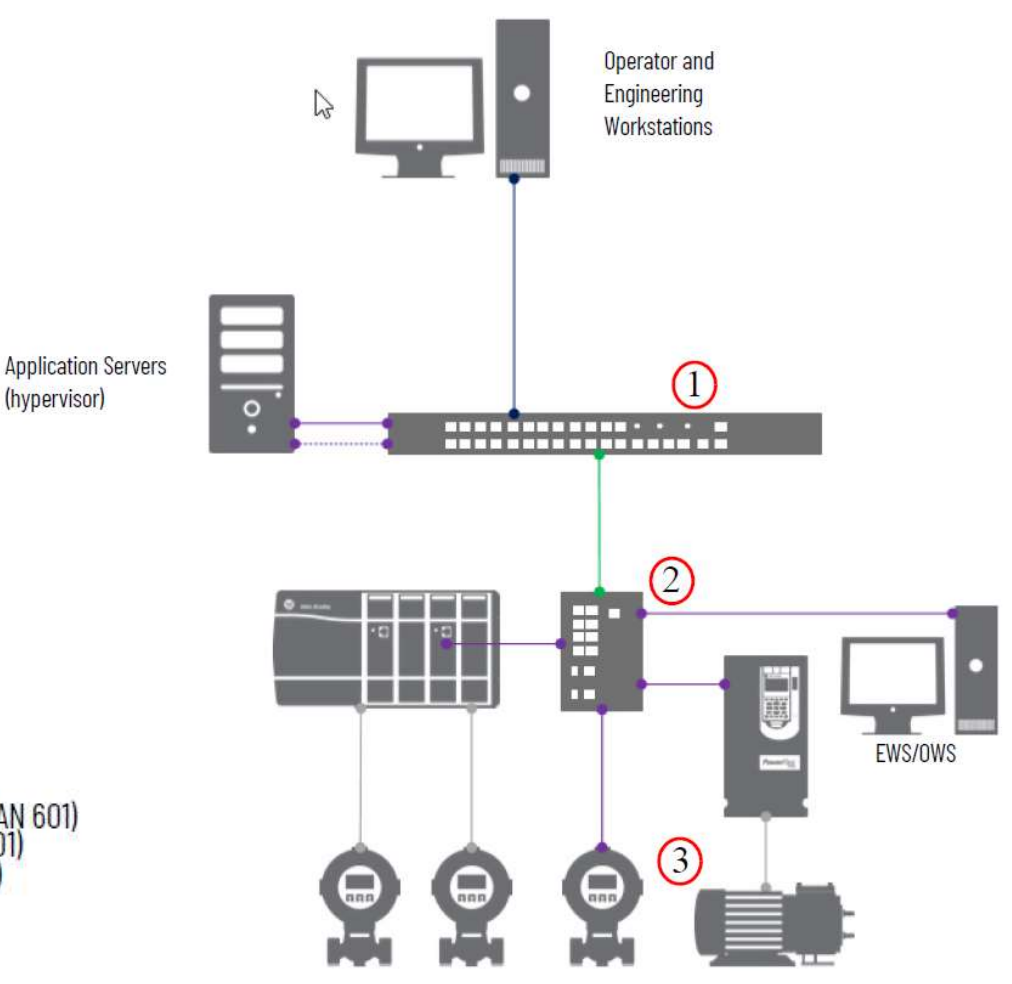

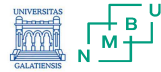

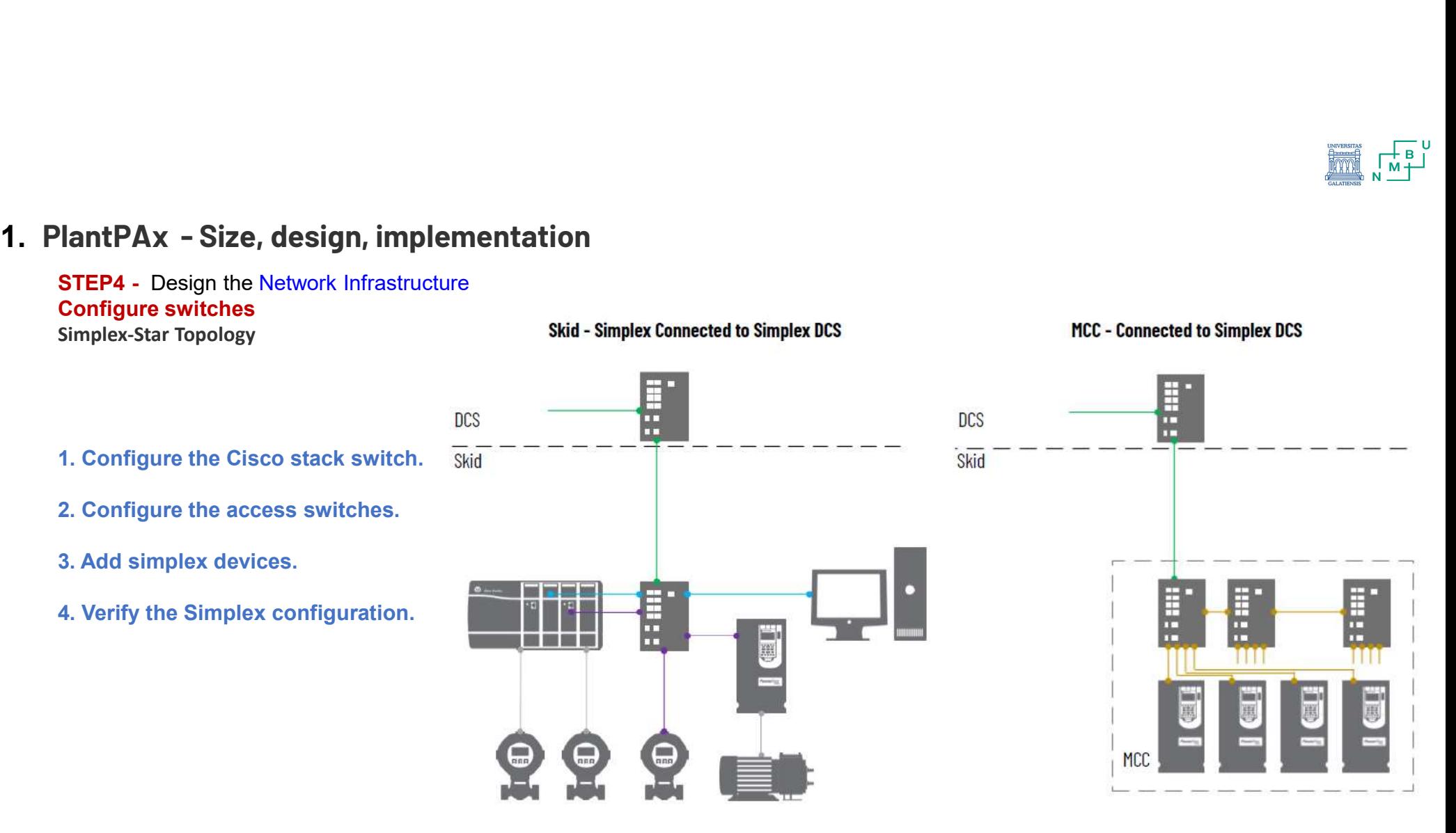

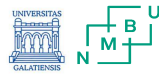

# **STEP4 - Design the Network Infrastructure**

## Time Synchronization

System time synchronization is important so that the internal clocks in the controllers, workstations, and servers reference the same time for any event or alarm that occurs.

PASS, application servers, OWS, and EWS must use a single server (for example, a domain controller) as their time reference and keep their clocks synced to it.

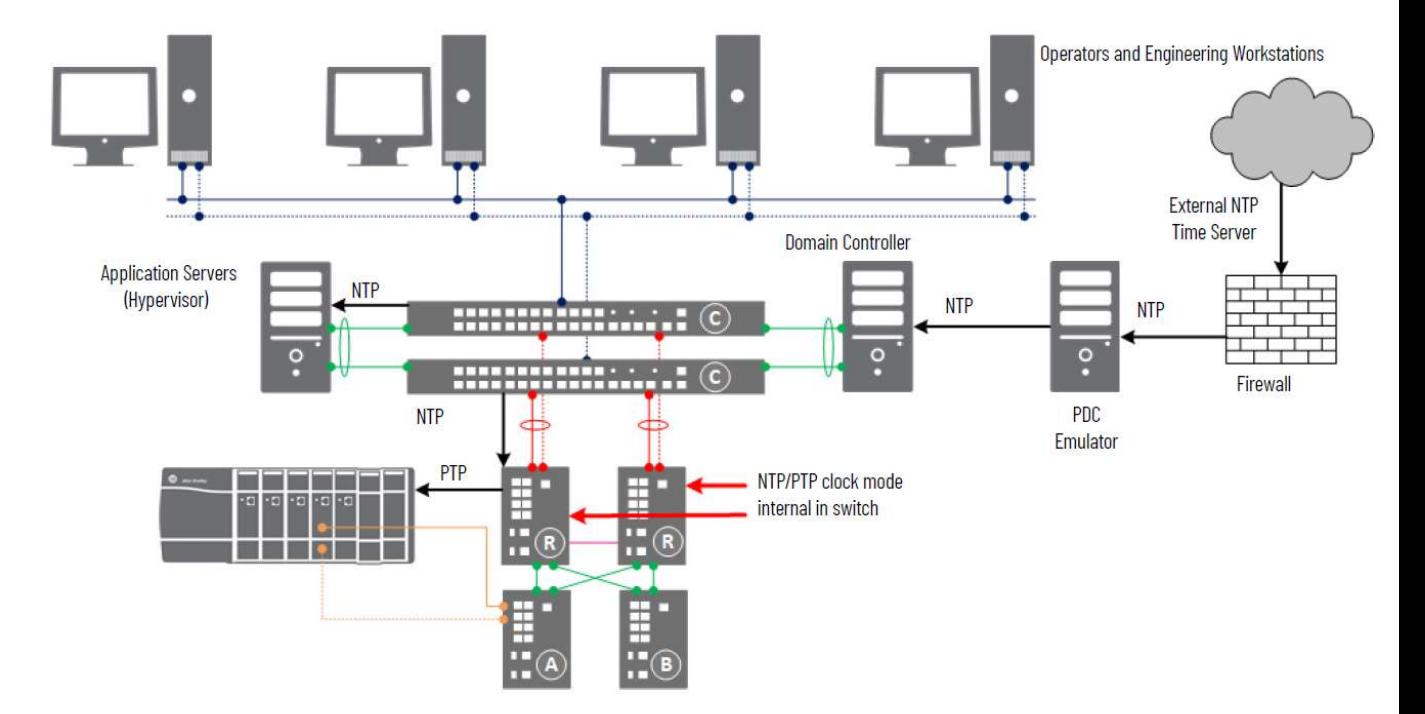

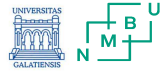

**STEP4 - Design the Network Infrastructure** 

## Time Synchronization

**PlantPAx - Size, design, implementation**<br> **STEP4** - Design the Network Infrastructure<br>
Time Synchronization<br>
1. Network Time Protocol (NTP)<br>
NTP synchronizes time over the plant floor on a Ethernet<br>
network as shown in th NTP synchronizes time over the plant floor on a Ethernet network as shown in the following figure. NTP sources Coordinated Universal Time (UTC) as the universal standard for current time.

Typically for Windows, a domain controller sources UTC time and becomes the Reliable Time Server for the domain.

Two methods are described to use UTC time in your domain: • Via your local network (intranet) or the Internet (previous

diagram)

• Via GPS

.

The Internet can introduce more propagation delays than GPS that can cause inaccuracies in your system. Although the NTP system affords algorithms to calculate accurate time for either method, the GPS method provides better accuracy.

## 2. Precision Time Protocol (PTP)

The Stratix switch is responsible for converting Network Time Protocol (NTP) to Precision Time Protocol (PTP). This functionality is available only in the Stratix 54x0 family.

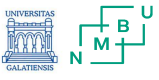

**Les au au au** 

# 1. PlantPAx - Size, design, implementation<br>STERS

## STEP5.

- framework guidelines)<br>Controller logic (control strategies using the
- 

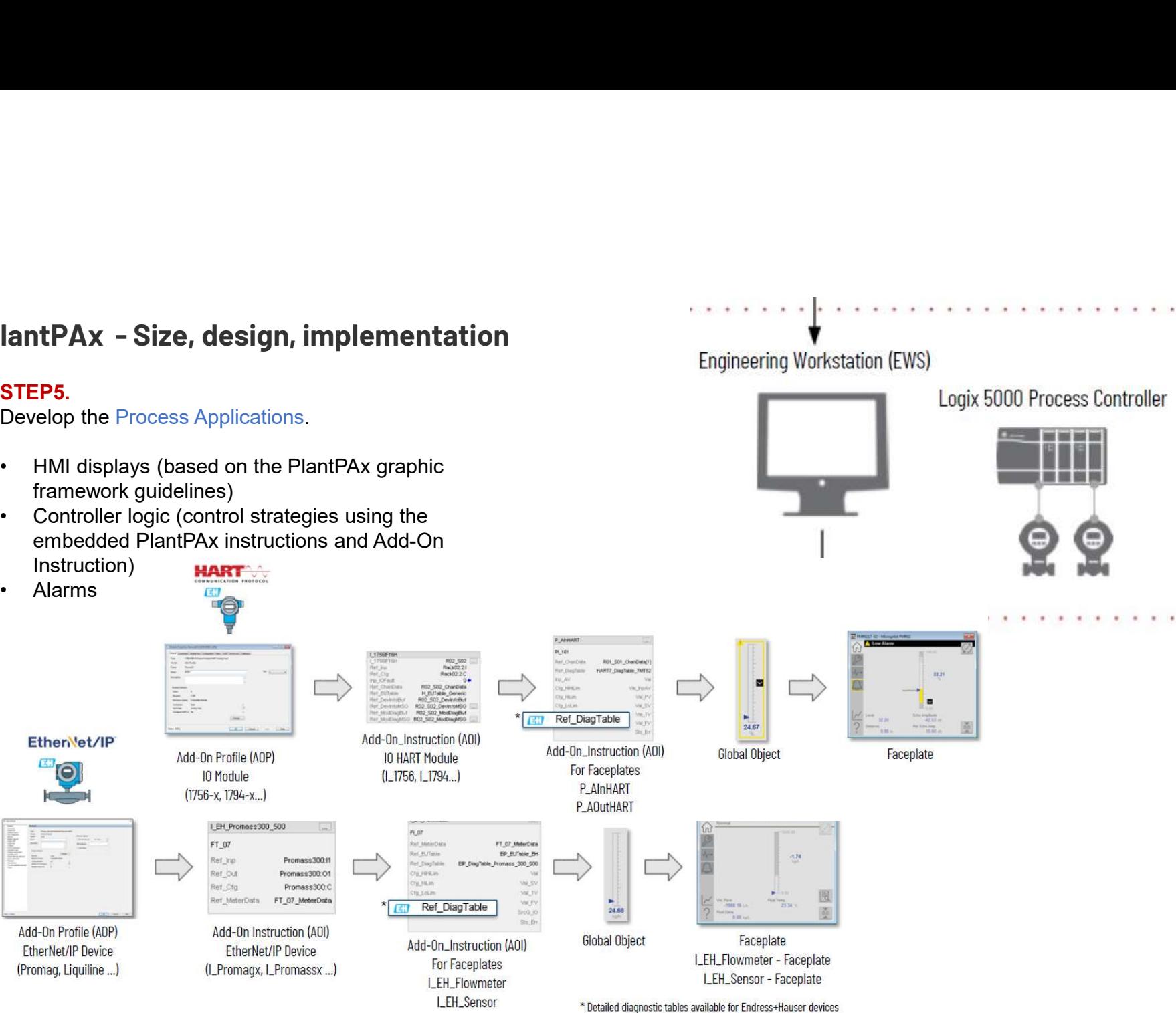

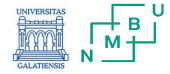

# STEP5.

- framework guidelines)
- **lantPAx Size, design, implementation<br>
STEP5.**<br>
Develop the Process Applications.<br>
 HMI displays (based on the PlantPAx graphic<br>
framework guidelines)<br>
 Controller logic (control strategies using the<br>
embedded PlantPA Instruction)
- 

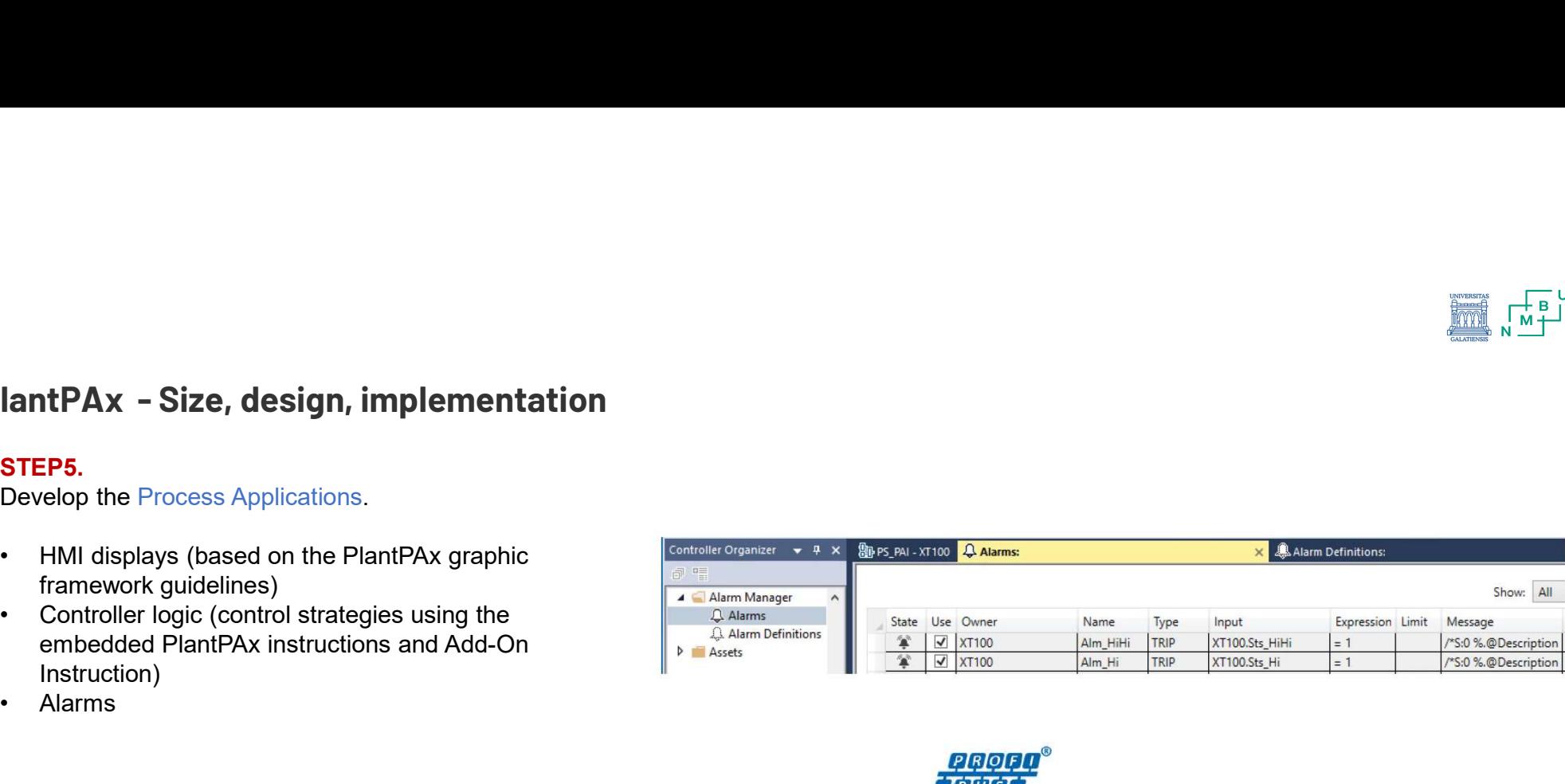

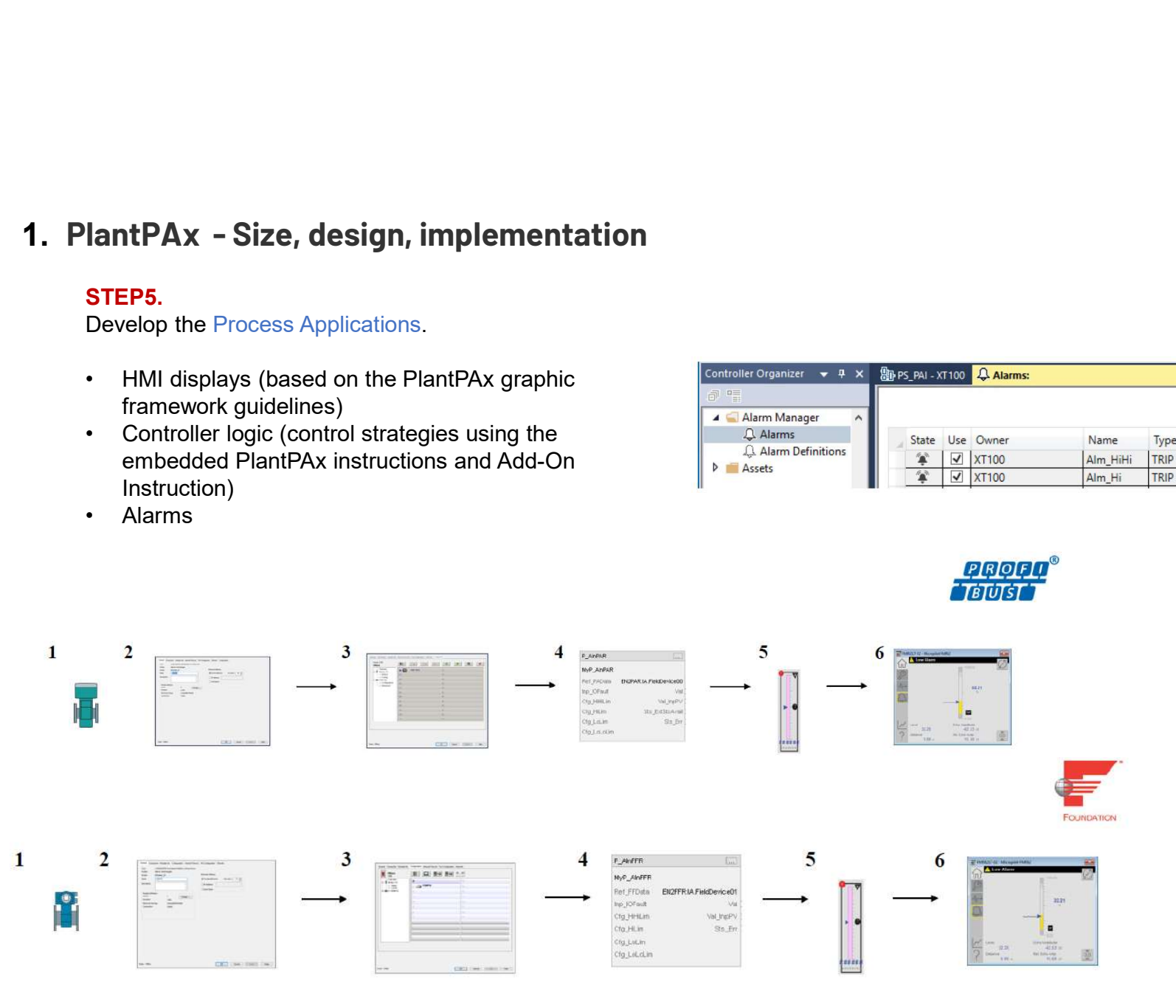

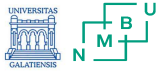

# STEP6.

Add additional servers for application-specific needs.

- Smaller systems = application servers co-located on a PASS-C
- Larger systems = each application server is separate

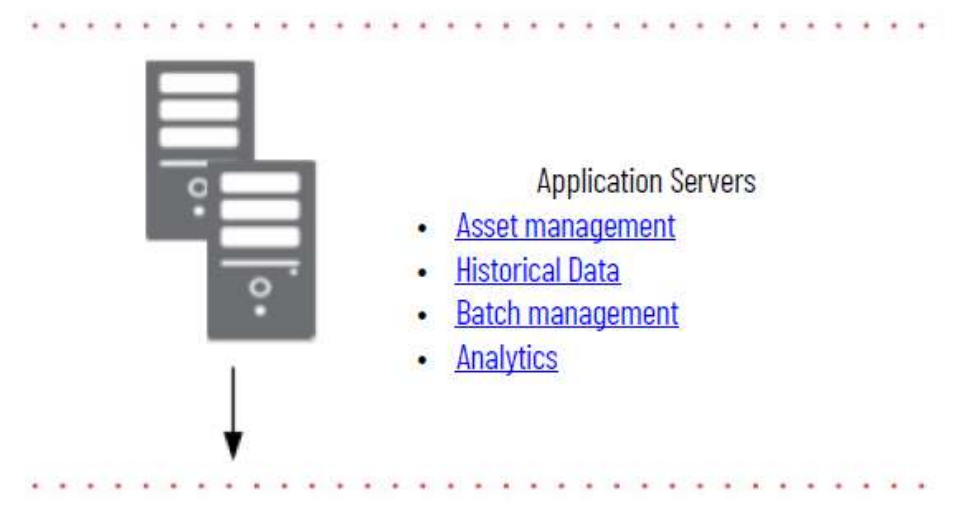

# STEP7.

Deploy your application to clients.

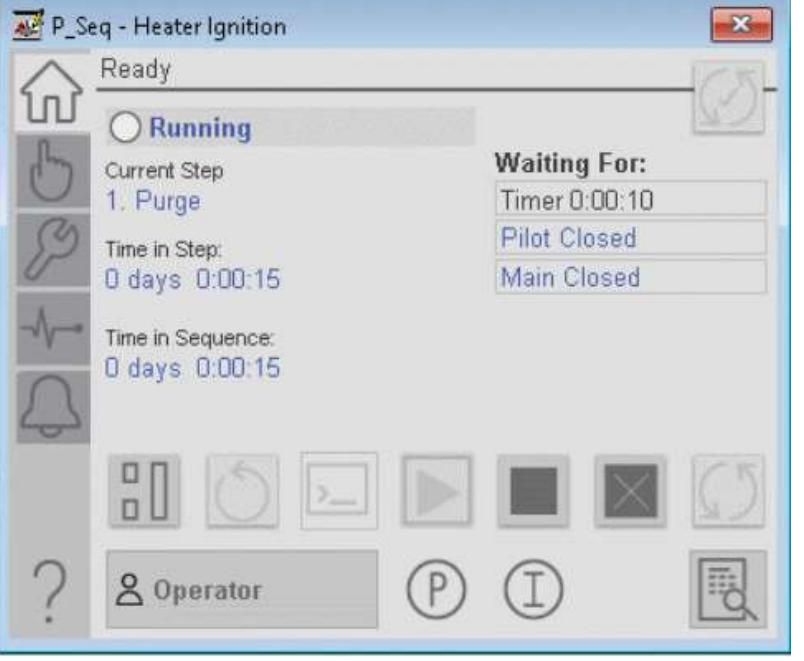

# Operator Workstations (OWS)

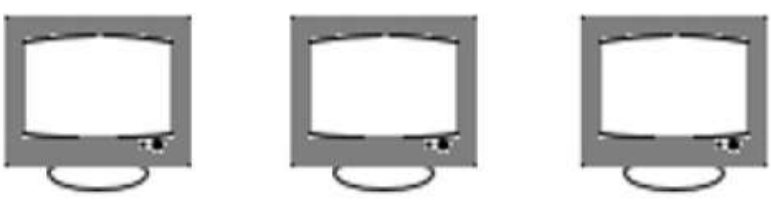

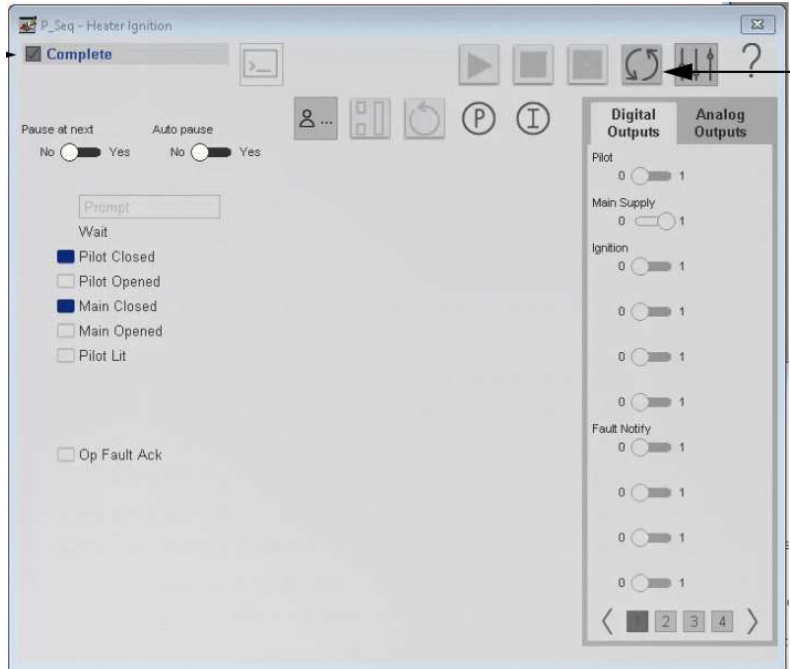

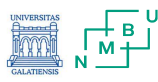

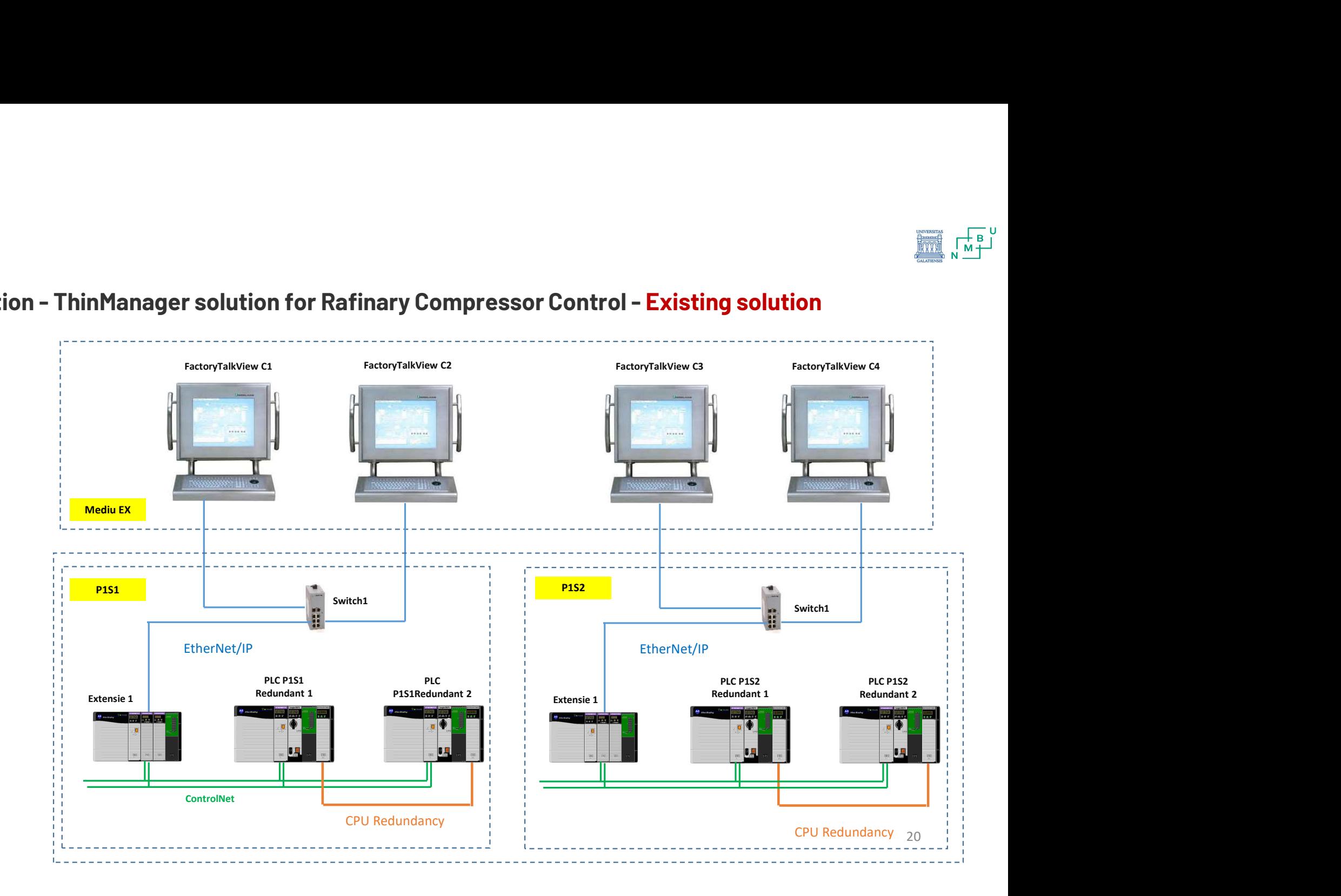

# 2. Application - ThinManager solution for Rafinary Compressor Control - Existing solution

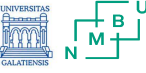

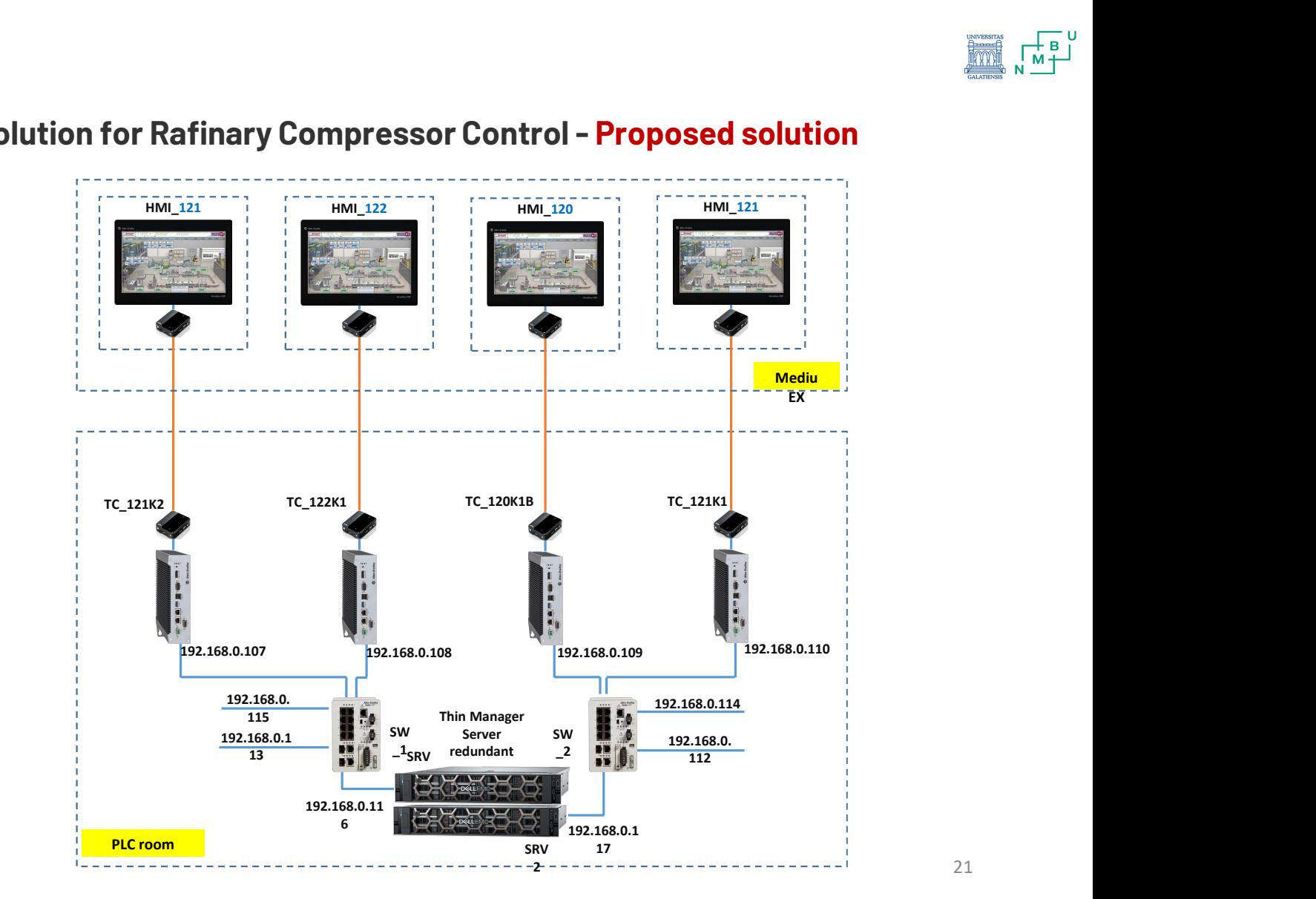

# **<br>2. Application - ThinManager solution for Rafinary Compressor Control - Proposed solution**

21

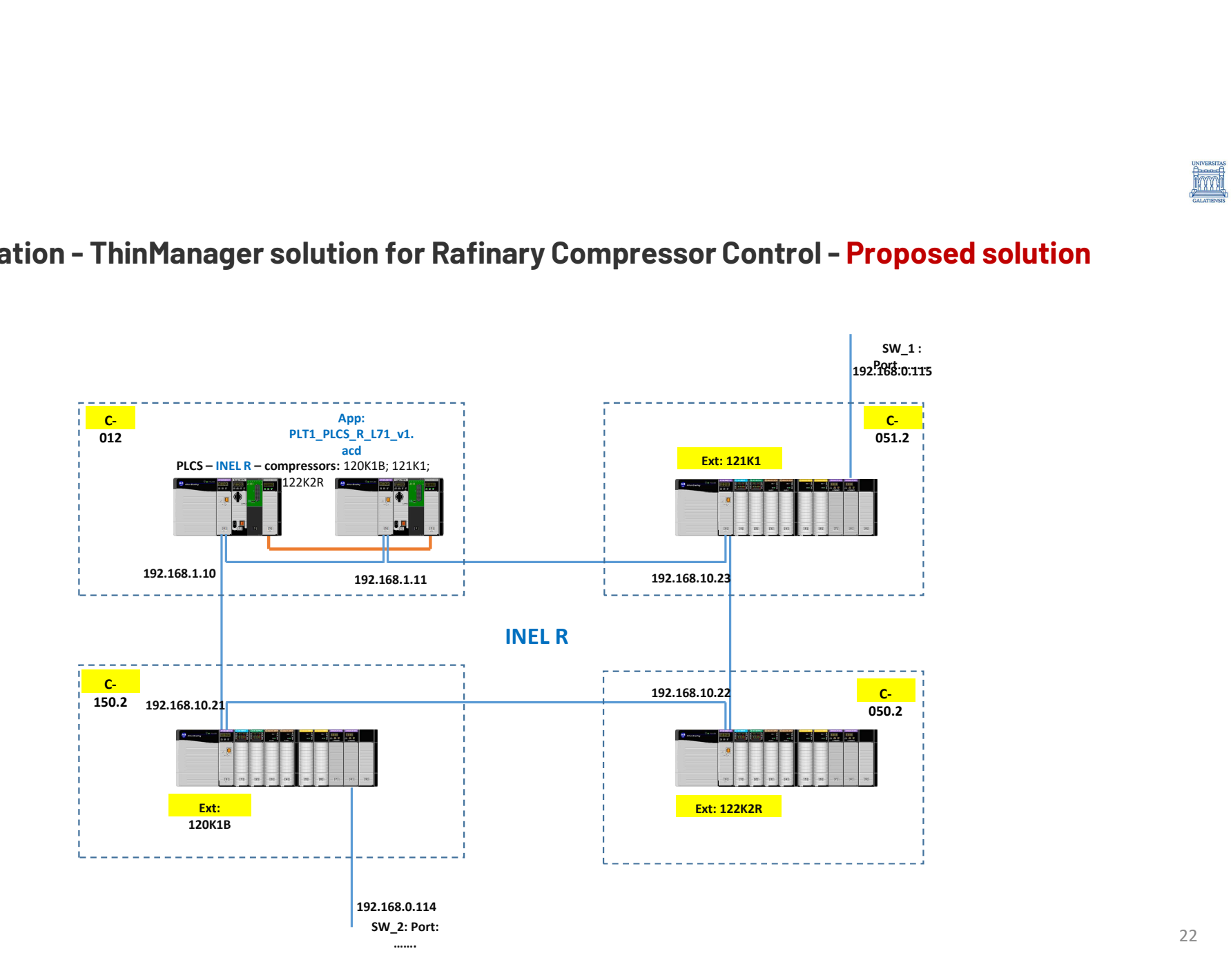

# 2. Application - ThinManager solution for Rafinary Compressor Control - Proposed solution

22

# 2. Application - ThinManager solution for Rafinary Compressor Control - Proposed solution

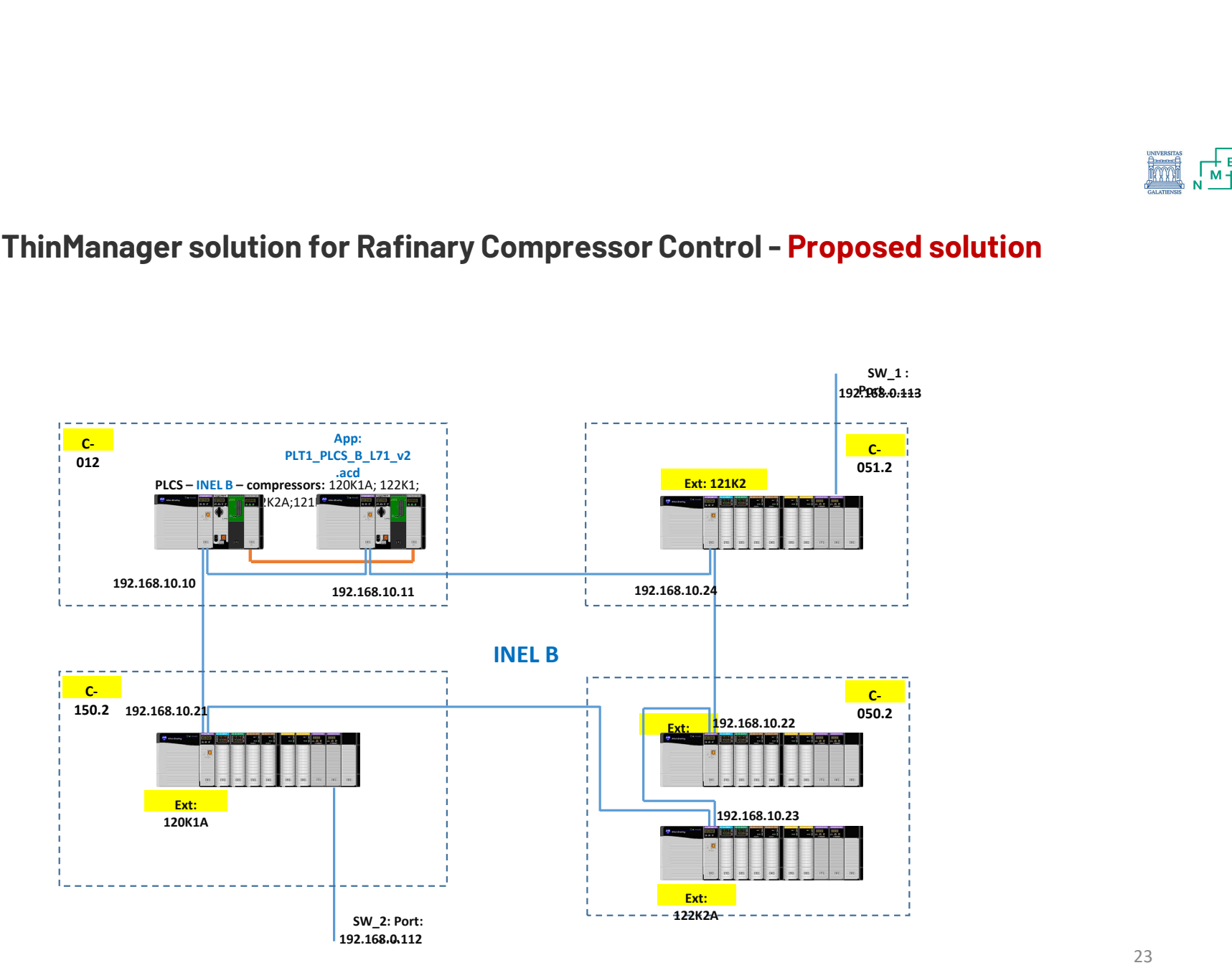